# MDTest User Manual

Testing Automation and Reporting for IBM i

Midrange Dynamics Copyright © 2023 Midrange Dynamics

# Table of contents

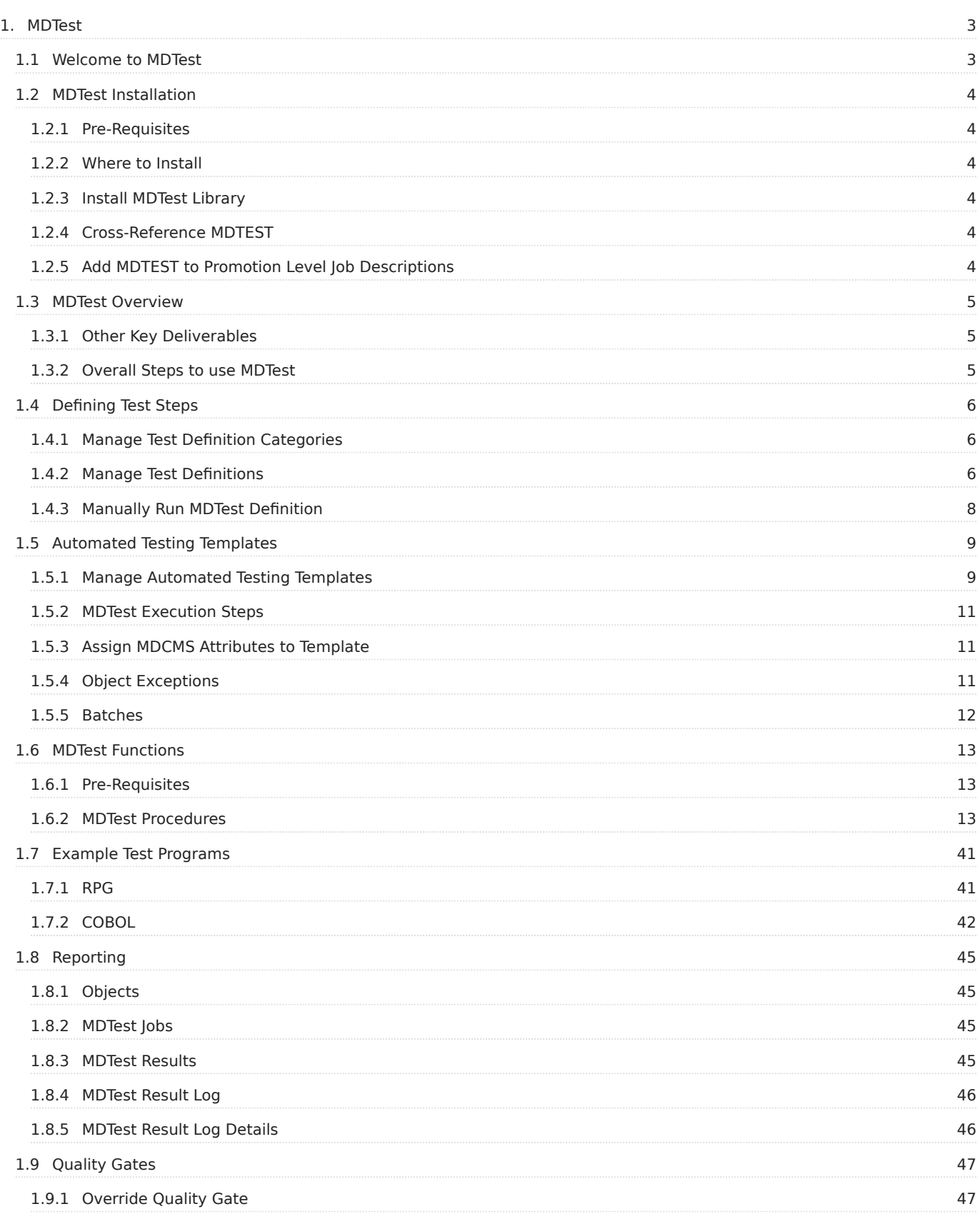

# <span id="page-2-0"></span>1. MDTest

# <span id="page-2-1"></span>1.1 Welcome to MDTest

This is the reference manual for MDTest - the Midrange Dynamics Automated Testing Tool.

This manual is comprised of these sections:

- [Installation.](#page-3-0)
- [Overview](#page-4-0)
- [Defining Tests](#page-5-0)
- [MDTest Functions](#page-12-0)
- [Example Test Programs](#page-40-0)
- [Automating Tests](#page-8-0)
- [Quality Gates](#page-46-0) •
- [Reporting](#page-44-0)

You can download a PDF version of this guide here.

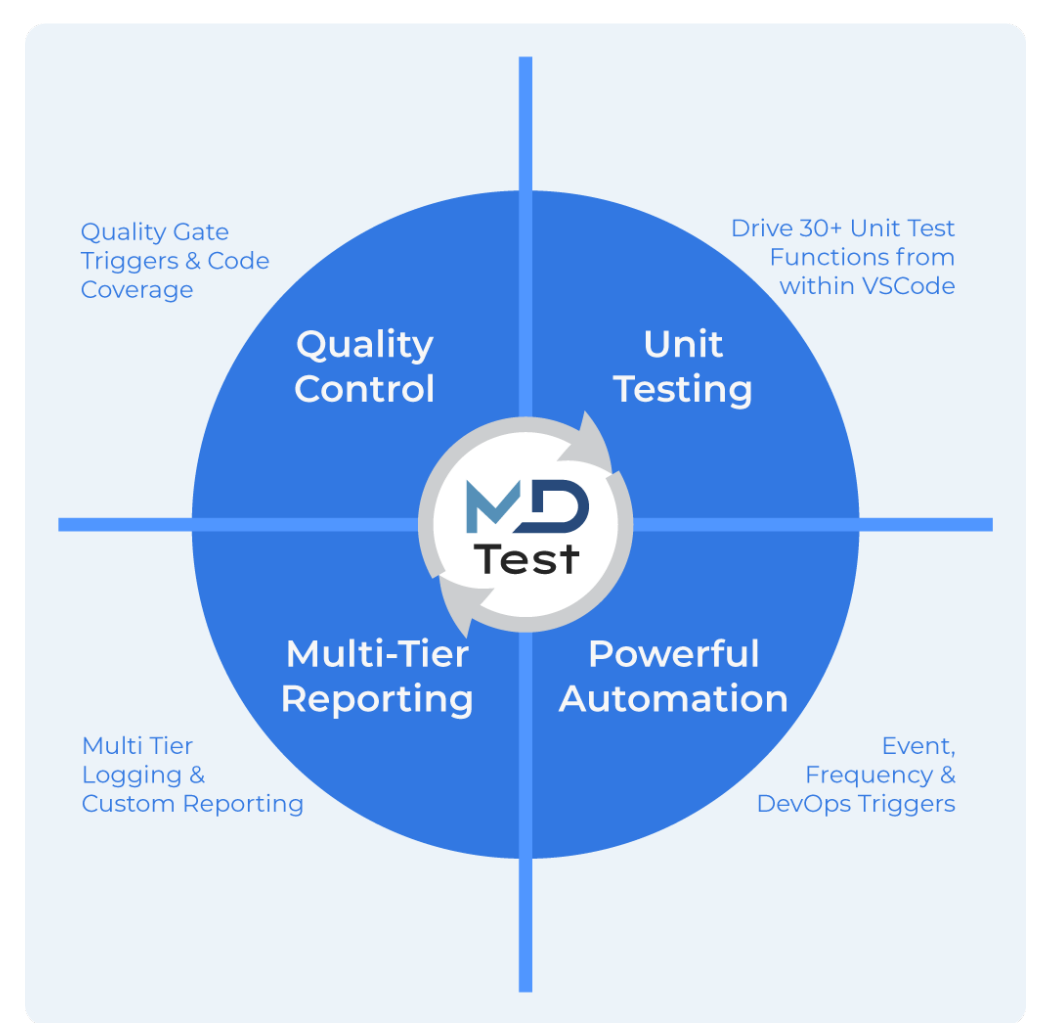

# <span id="page-3-0"></span>1.2 MDTest Installation

### <span id="page-3-1"></span>1.2.1 Pre-Requisites

- MDCMS 8.6.1 or newer
- MDOpen extension for VSCode 8.6+ (available now) or the MDOpen plugin for Eclipse/RDI 8.7+ (under construction)
- License Key for MDTest
- Minimum OS/400 V7R2M0 TR9
- DevTools QDEVTOOLS library
- License Program 5770-SS1 39 International Components for Unicode (only required for RegEx testing functions)

#### <span id="page-3-2"></span>1.2.2 Where to Install

MDTest is only necessary to license and install on IBM i partitions where unit testing will occur. This is typically performed on development and functional testing partitions.

### <span id="page-3-3"></span>1.2.3 Install MDTest Library

A separate download for MDTest isn't necessary, as the installation package for the MDTEST product is included in the MDSEC product library.

A library named MDTEST (+ suffix of the MDCMS instance, when not default) contains all service programs and copybooks necessary for utilizing the MDTest functionality. This library must be installed once before MDTest can be used. Once the library exists, any future MDCMS upgrades run using MDINSSAVF will automatically update the MDTEST library as well.

Command to install the MDTEST library: MDINSTEST The command should be run from a command line from within an MDCMS green-screen session. There are no parameters for this command.

### <span id="page-3-4"></span>1.2.4 Cross-Reference MDTEST

For ease of use for the developers, it is highly recommended to add the MDTEST library to an application and level in MDXREF and then build the cross-referencing for this library. Steps (for an authorized MDXREF administrator):

- 1. from green screen, enter command MDXREF and press enter
- 2. press F9=Build Database
- 3. select an application/level pair and use option L to list the libraries for the level.
- 4. position to a blank row and add a sequence number and MDTEST to the library list and press enter.
- 5. use option X to cross-reference MDTEST

### <span id="page-3-5"></span>1.2.5 Add MDTEST to Promotion Level Job Descriptions

The job description for each Promotion Level that will utilize MDTest for the compile-time and run-time of test programs will need to have the MDTEST library added to its library list. Steps (for an authorized MDCMS administrator):

- 1. from green screen, enter command MDCMS and press enter
- 2. select option 1=MDCMS Setup Menu
- 3. select option 2=Promotion Levels
- 4. for each applicable level, use option J=JOBD to edit the job description

# <span id="page-4-0"></span>1.3 MDTest Overview

MDTest is a Unit testing tool integrated with MDChange.

MDTest provides for the on-demand and automated execution of a sequenced list of commands and SQL statements.

The results of the executed items are reported with several layers of granularity and MDTest can block the further deployment of the applicable programs via a quality gate.

Aside from being a runtime engine for testing, MDTest also provides a large set of testing related functions that can be easily imbedded into testing programs written by your development staff (every ILE language is supported). The categories of functions include: - Code Coverage Functions - Performance Measurement Functions - Informational Functions - Execution Functions - Numeric condition Functions - Character condition Functions

- RegEx condition Functions - Array condition Functions

#### [Specifications of all Functions](#page-12-0)

MDTest functions only need to be embedded in custom test programs - your application objects themselves do not require any special coding.

### <span id="page-4-1"></span>1.3.1 Other Key Deliverables

#### Powerful Automation •

- Trigger Tests by object, attribute, RFP, period, manually
- Associate with modify, recompile, delete operations •
- Invoke any command or SQL statement
- Control Quality Gates with pass/fail results •

#### • Drill Down Reporting

- Custom Filters •
- Summary Results
- Drill down to individual unit test results
- Custom Reporting Categories
- Tagging, Isolation & Extraction of relevant Job Log data. •
- Reusable Templates •
- Define sequences of Commands or SQL Statements •
- Include any pre and post test operations
- Link to MDCMS Attributes
- Generic program inclusion & exclusion filtering •
- Use MDCMS Wildcards for runtime variables
- Group granular test definitions •
- Pass/Fail Condition Control

### <span id="page-4-2"></span>1.3.2 Overall Steps to use MDTest

- [Define Test Steps](#page-5-0)
- [Write Test Programs](#page-40-0) •
- [Define Automated Testing Templates](#page-8-0)
- [Reporting](#page-44-0)
- [Handle Quality Gates](#page-46-0)

# <span id="page-5-0"></span>1.4 Defining Test Steps

A testing pipeline is made up of individual steps. In MDTest, a step is represented by a Test Definition.

### <span id="page-5-1"></span>1.4.1 Manage Test Definition Categories

In MDOpen, navigate to MDTest->MDTest Definition Categories Maintenance of Categories requires authority to MDSEC Code 93

A category is a 10-character identifier of your choosing to help in organizing and filter the list of Test Definitions. Click Add to add a new MDTest Definition Category or click on the category name to edit it.

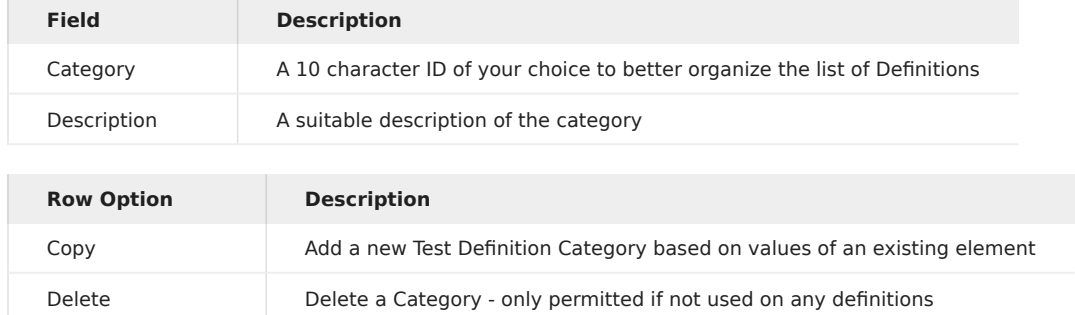

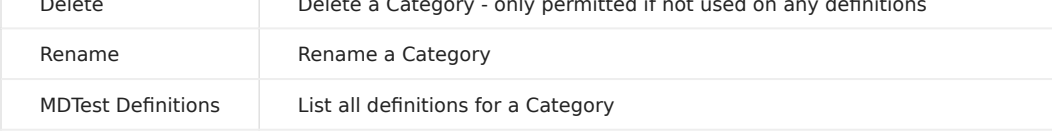

### <span id="page-5-2"></span>1.4.2 Manage Test Definitions

In MDOpen, navigate to MDTest->MDTest Definitions Maintenance of Definitions requires authority to MDSEC Code 93

A Test Definition is a single, executable step that is submitted to batch and processed by the MDTest framework. Each execution of a Definition will be tracked and reported as a Job. A sequence of one or more MDTest Definitions combined into an Automated Testing Template make up a MDTest Pipeline.

Click Add to add a new MDTest Definition or click on the Description to edit it.

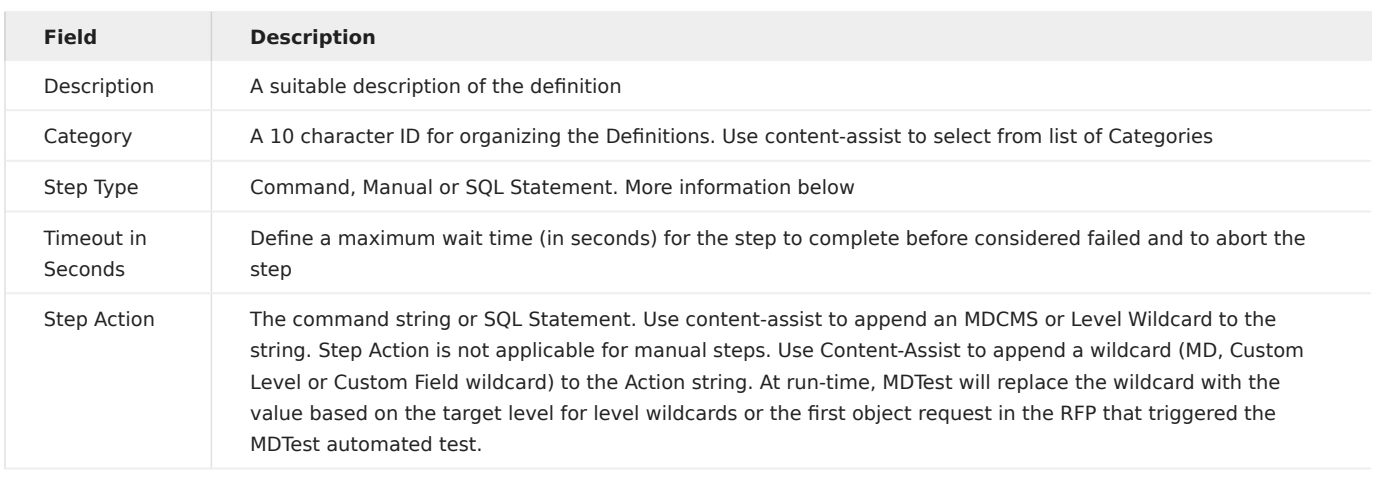

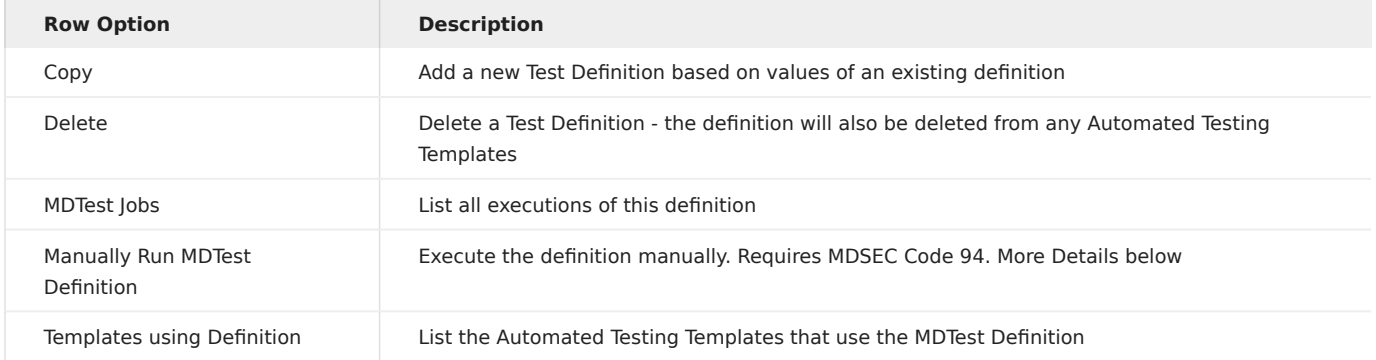

#### Command Step Type

A Command Step Type expects a command in the Step Action parameter. Generally, commands do not need to be qualified with a library name, unless they do not reside in the library list for the job description of the target promotion level. The command will run from within a batch job that exists only for the duration of this command.

Example of using the MDTransform Data copy command to refresh test data:

MDCPYDATA TEMP(TESTSETUP) SBM(\*NO) JOBS(3)

Example of calling a test program with custom wildcard values:

CALL PGM(MYTSTPGM) PARM(('##MINCOD##' (\*CHAR 5)) ('##MAXCOD##' (\*CHAR 5)))

#### Manual Step Type

A manual step is a process that will occur outside of MDTest, such as an interactive process. Once the manual process is complete, a user can click the thumbs-up icon if it passed or thumbs-down icon if it failed. The user and decision will be logged to the step's job as well as the Automated Template batch. The thumb icons will appear in the Test Batches or MDTest Jobs lists for an entry that is waiting for a decision. If a decision isn't granted before the timeout for the step is reached, it will be considered to have failed.

#### SQL Statement Step Type

An SQL Statement Step Type expects a Db2 SQL statement in the Step Action parameter. This is typically used to insert, update or delete records in a table. The statement will run from within a batch job that exists only for the duration of this statement execution. Generally, SQL statements do not need to be qualified with a library name, unless the target entity doesn't reside in the library list for the job description of the target promotion level.

Example of SQL Statement with a custom wildcard:

UPDATE MDACUR SET VALCHF = ++BASRAT++

### <span id="page-7-0"></span>1.4.3 Manually Run MDTest Definition

If a Test Definition should be run manually, to test the definition or to test a target process before/after installing, use option Manually Run MDTest Definition for the selected definition. If the option doesn't appear, then you don't have authority to MDSEC Code 94.

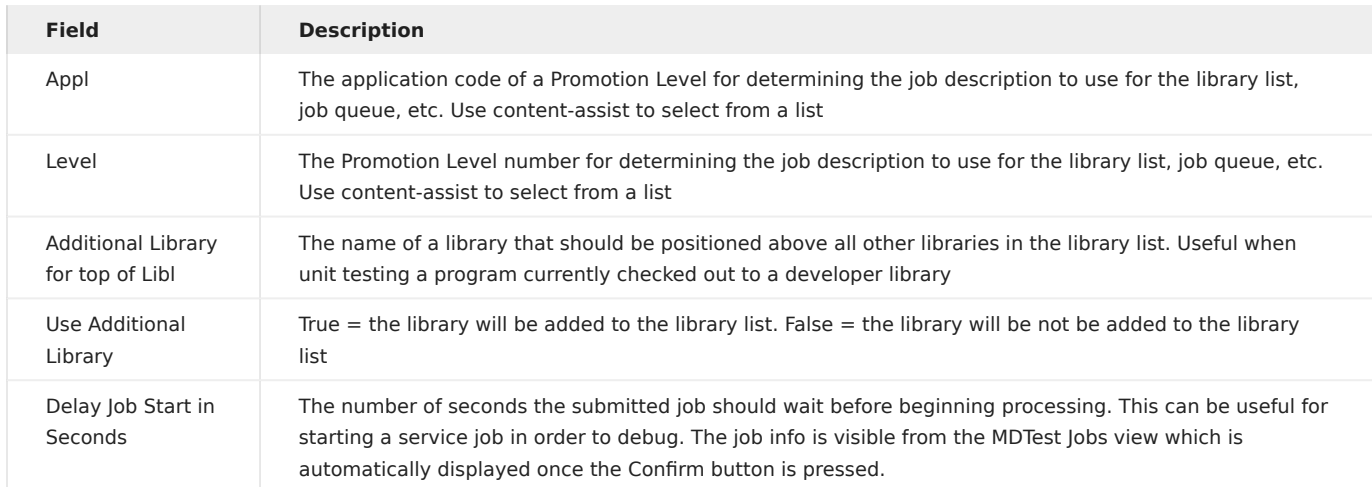

After selecting the option, you will be prompted with a confirmation panel.

# <span id="page-8-0"></span>1.5 Automated Testing Templates

An Automated Testing Template defines a sequence of Test Definitions that should be executed in order to automatically test an application process. A Template Test is triggered when one or more programs of a given MDCMS attribute have completed installation into a target environment.

### <span id="page-8-1"></span>1.5.1 Manage Automated Testing Templates

In MDOpen, navigate to MDTest->Automated Testing Templates Maintenance of Testing Templates is permitted if you have authority to either MDSEC Code 7 or 93.

Click Add to add a new Template or click on the template name to edit it.

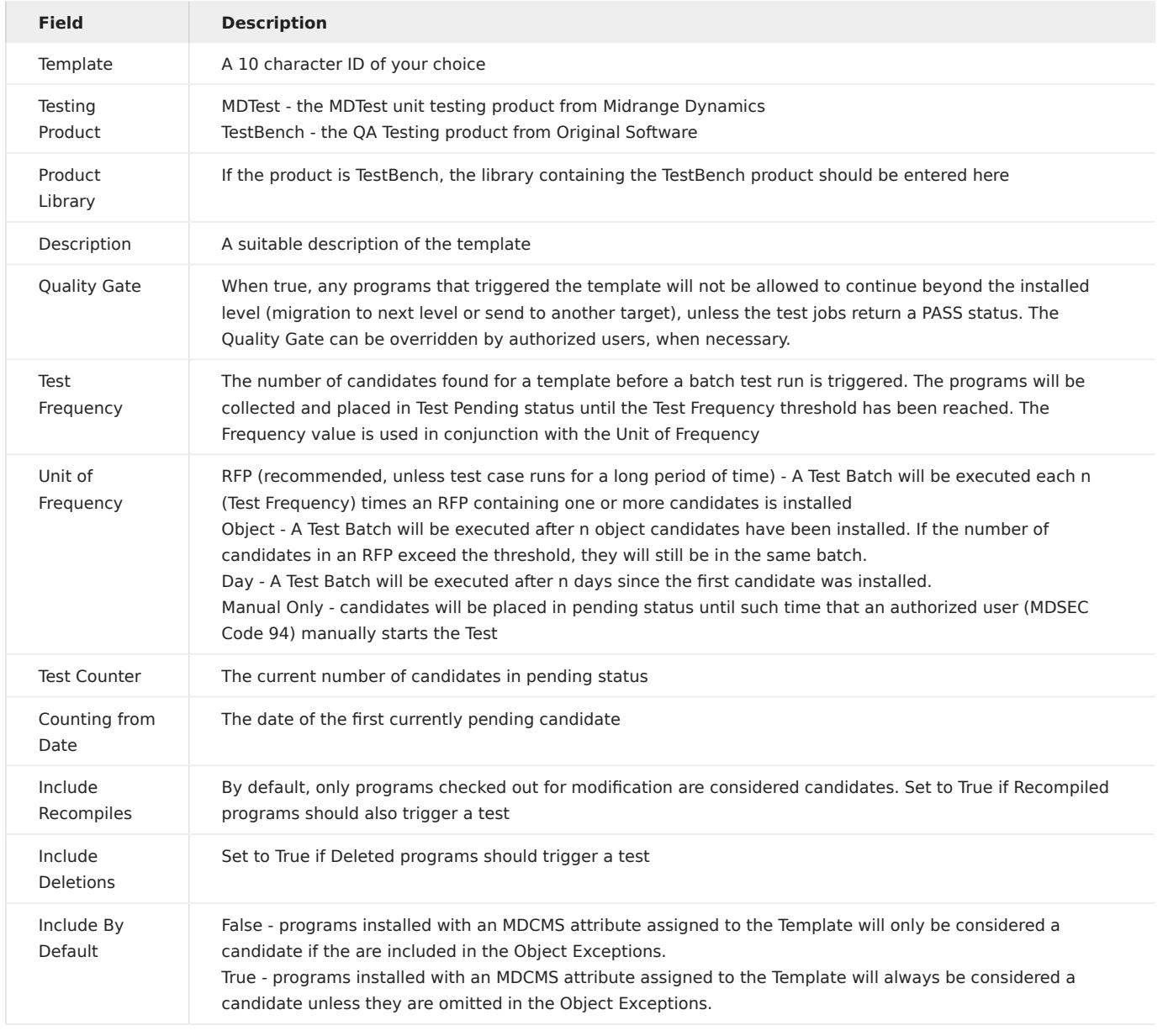

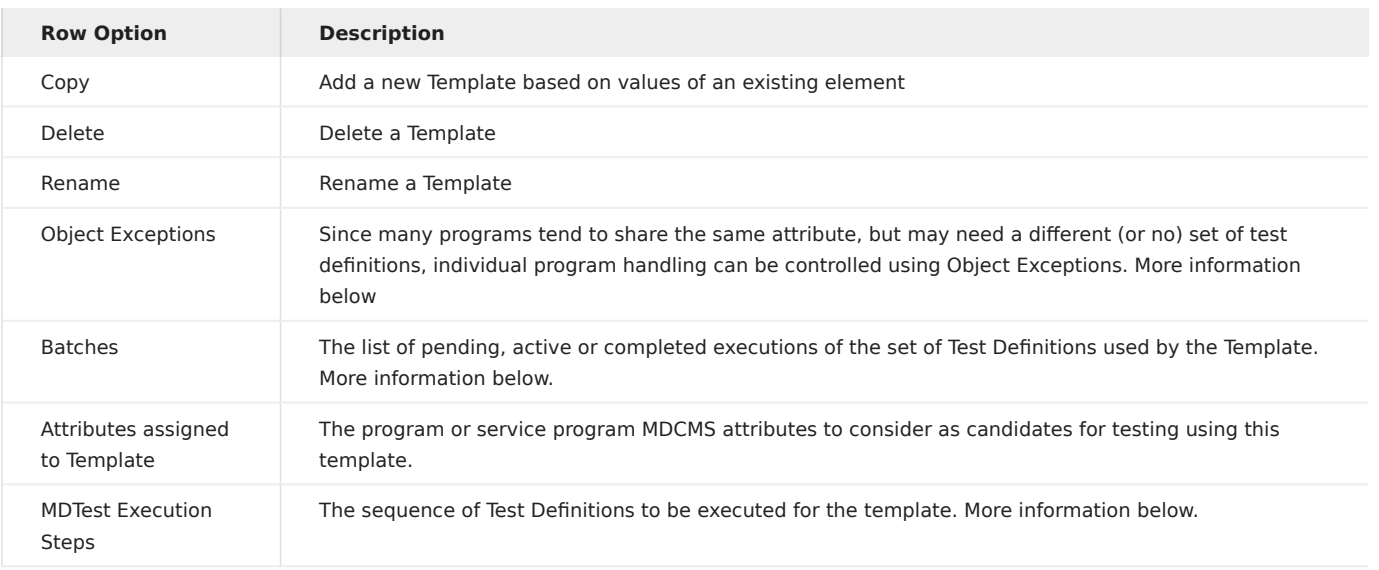

### <span id="page-10-0"></span>1.5.2 MDTest Execution Steps

Viewed/Managed by selecting option MDTest Execution Steps for an Automated Testing Template. Maintenance of Execution Steps requires authority to MDSEC Code 7

An execution step is a sequenced step for the testing pipeline. Each step is executed for a MDTest Template Batch as its own batch job and controlled by the MDTest pipeline manager.

Click Add to add a new Step or click on the sequence number to edit it.

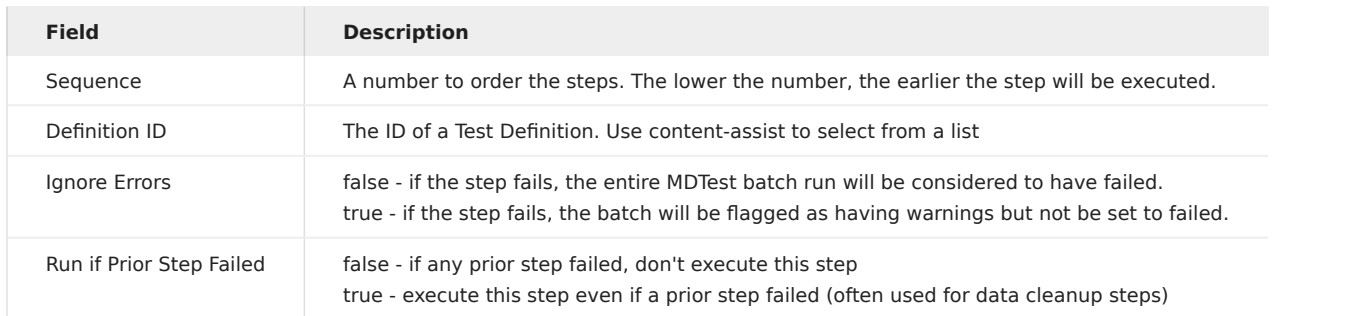

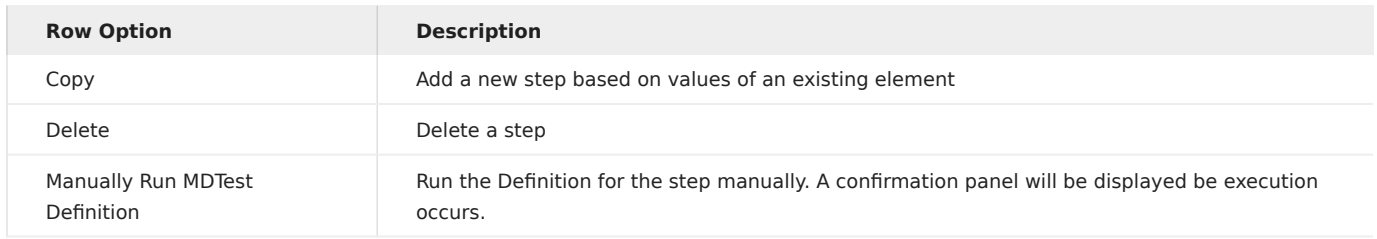

### <span id="page-10-1"></span>1.5.3 Assign MDCMS Attributes to Template

Viewed/Managed by selecting option Attributes assigned to Template for an Automated Testing Template. Maintenance of Attributes requires authority to MDSEC Code 5 for the target level of the attribute.

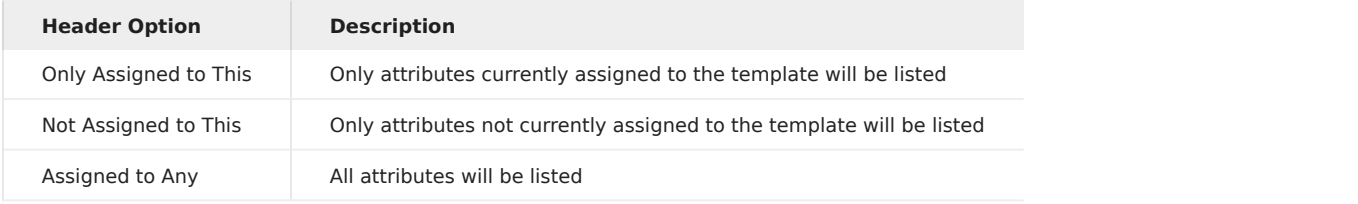

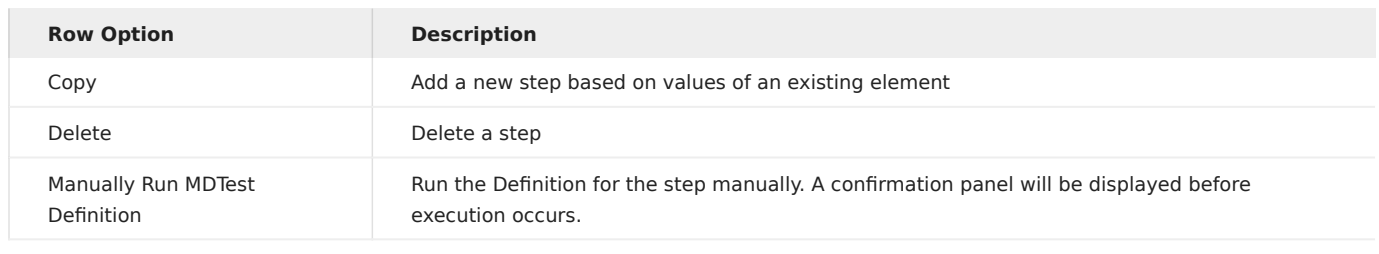

### <span id="page-10-2"></span>1.5.4 Object Exceptions

Viewed/Managed by selecting option Object Exceptions for an Automated Testing Template. Maintenance of Object Exceptions is permitted if you have authority to either MDSEC Code 7 or 93.

An Object Exception provides a way to granularly determine how specific programs are tested, as programs for many different purposes will use the same MD attribute.

Click Add to add a new Object Exception or click on the Object Name to edit it.

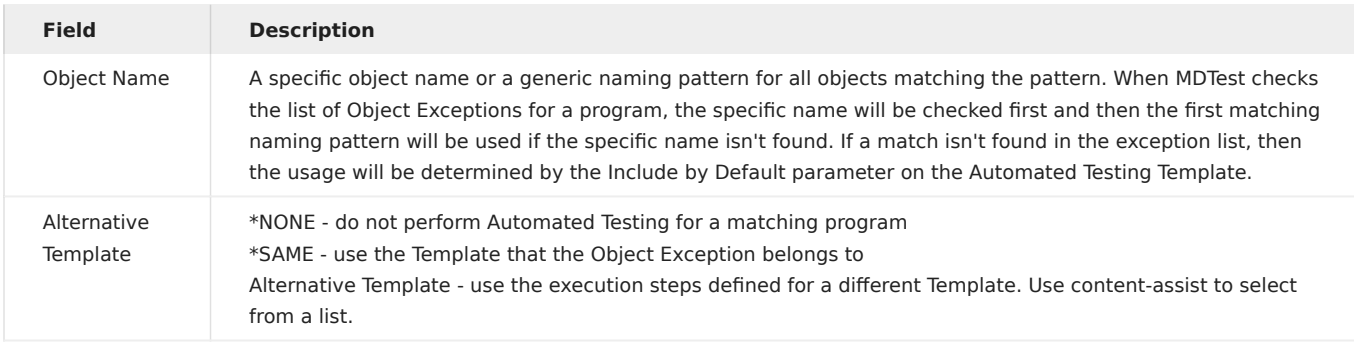

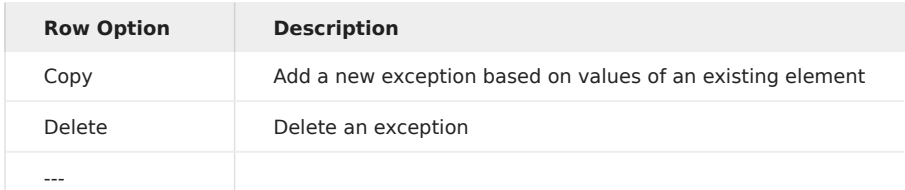

### <span id="page-11-0"></span>1.5.5 Batches

Viewed/Managed by selecting option Batches for an Automated Testing Template.

The view lists all batch runs for a specific Testing Template in descending order.

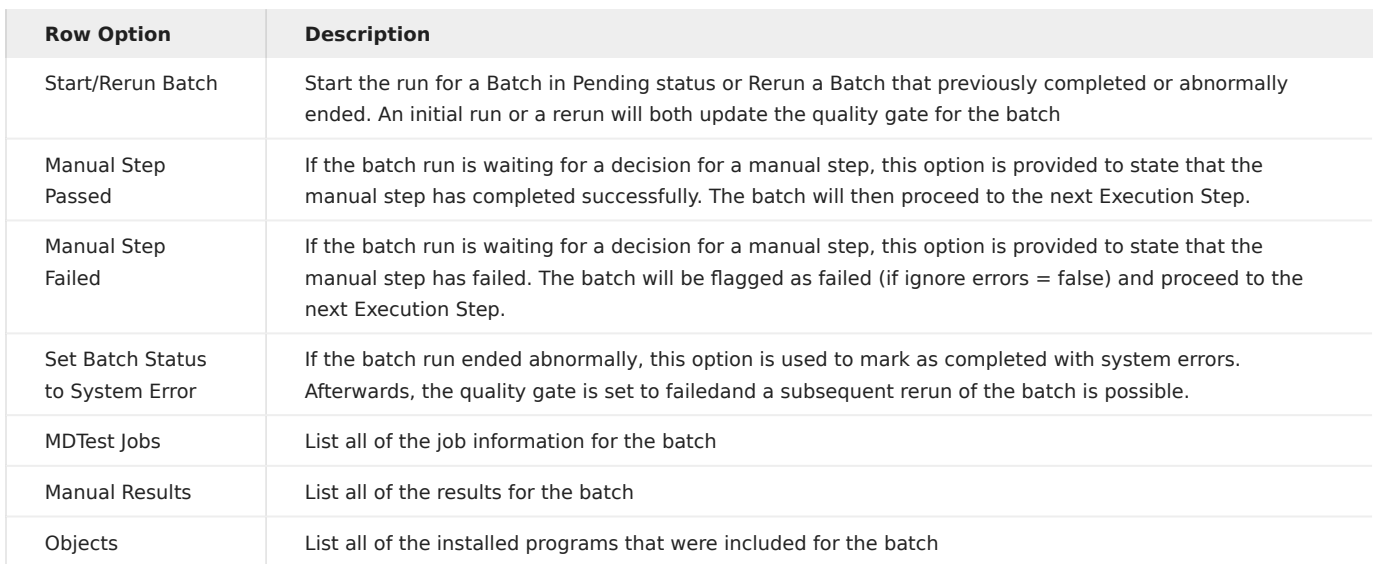

# <span id="page-12-0"></span>1.6 MDTest Functions

#### <span id="page-12-1"></span>1.6.1 Pre-Requisites

Ensure the prerequisites below are met before adding MDTest Test Functions described below to your test programs.

#### COBOL

- In Working Storage Section COPY MDTCBLWSC OF QLBLSRC.
- In Procedure Division COPY MDTCBLPRC OF QLBLSRC.
- Bind in MDTEST/MDRTEST Service Program (Use any preferred method)
- Ensure MDTEST is in the library list when compiling the program.

#### RPG

- Include the follwing copy book: / Copy QRPGLESRC, MDRTESTP
- Bind in MDTEST/MDRTEST Service Program (Use any preferred method)
- Ensure MDTEST is in the library list when compiling the program. •

### <span id="page-12-2"></span>1.6.2 MDTest Procedures

#### Help Functions

MDTEST\_ADDINFO

writes an Information Entry to Result

#### ILE Procedure Interface

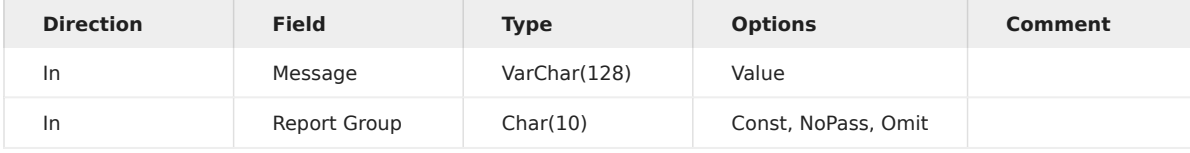

COBOL SECTION

### MDTEST-ADDINFO USING

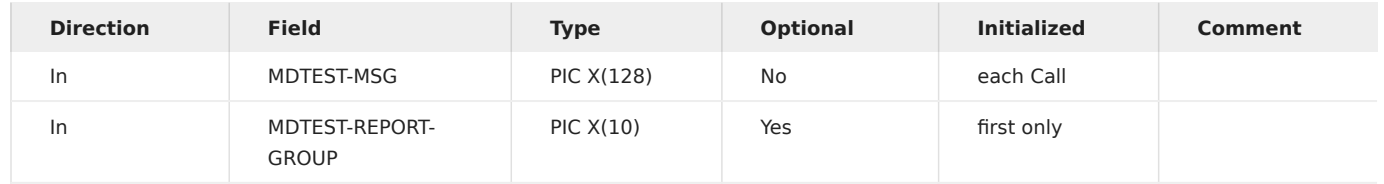

#### RPG Example

```
Dcl-S h_Message VarChar(128);
//Version 1
 h_Message = 'This is my';
MDTest_addInfo(h_Message + ' first message');
//Version 2
MDTest_addInfo('This is my second message':'FINANCE');
```
#### MDTEST\_ADDPASSRESULT

writes a Pass Result

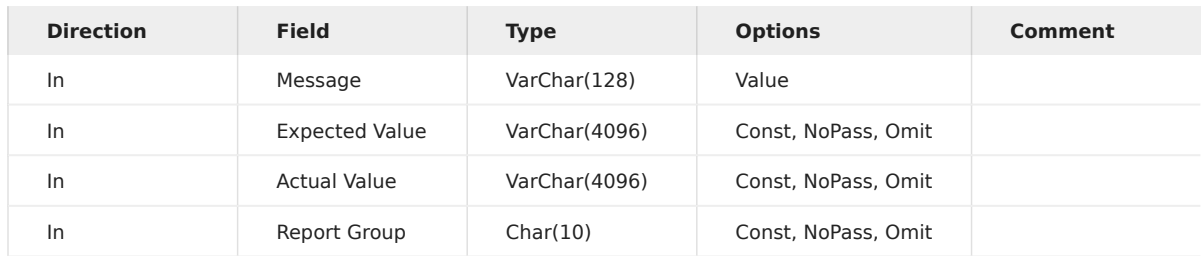

COBOL SECTION

#### MDTEST-ADDPASSRESULT USING

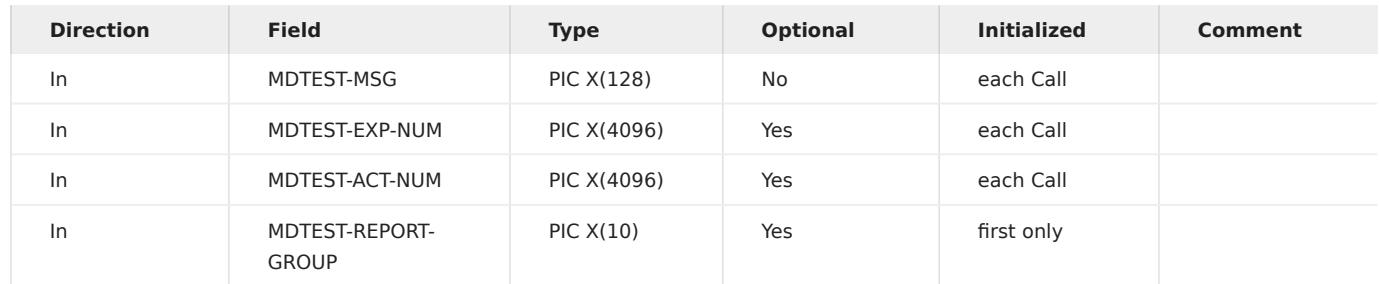

RPG Example

```
Chain 16 CUSTOMER;<br>If %found(CUSTOMER);<br>  MDTest_addPassResult('Customer record found.':'Customer':'exists');
```
EndIf;

MDTEST\_ADDLOGENTRY

writes a Log Entry

ILE Procedure Interface

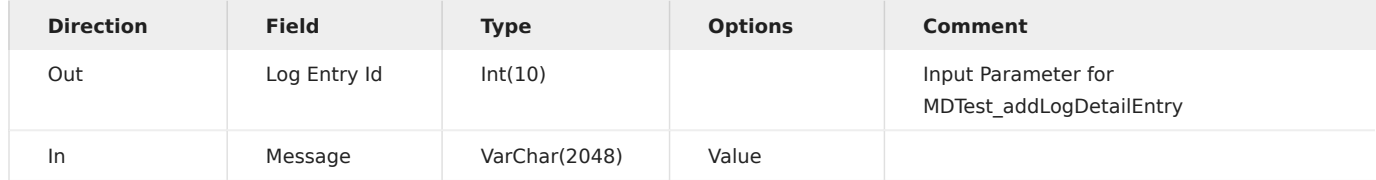

COBOL SECTION

### MDTEST-ADDLOGENTRY USING

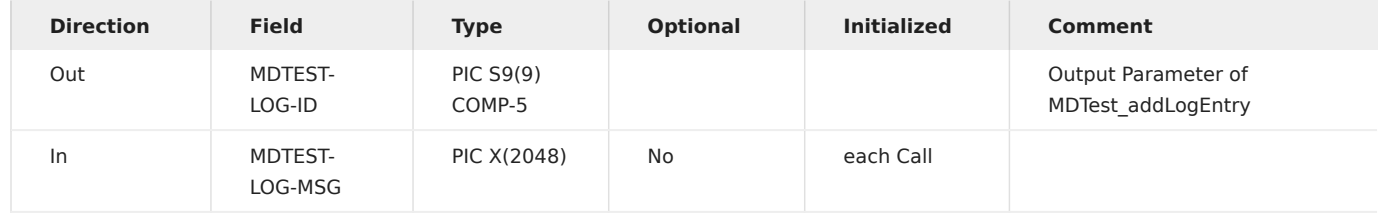

#### RPG Example

Dcl-S h\_LogEntryId Like(MDTest\_addLogEntry);

h\_LogEntryId = MDTest\_addLogEntry('Check of Procedure getCustomer finished.');

#### MDTEST\_ADDLOGDETAILENTRY

### writes a Log Detail Entry

#### ILE Procedure Interface

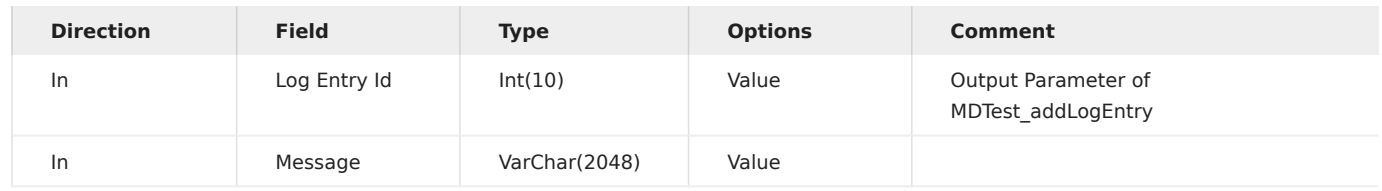

COBOL SECTION

### MDTEST-ADDLOGDETAILENTRY USING

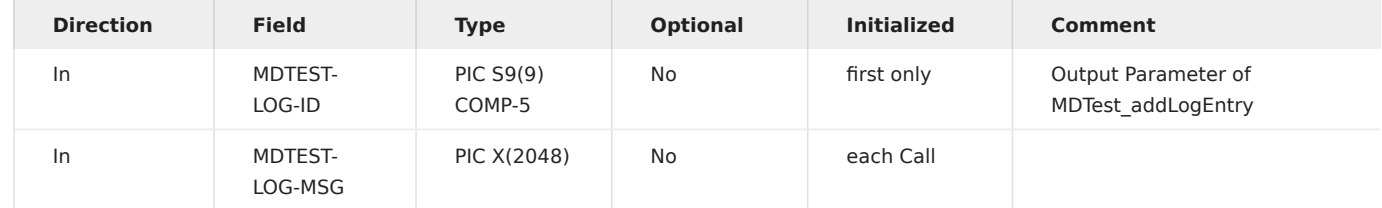

#### RPG Example

Dcl-S h\_LogEntryId Like(MDTest\_addLogEntry);

MDTest\_addLogDetailEntry(h\_LogEntryId:'Paremter used for calling getCustomer: 16');

#### MDTEST\_GETJOBSTATUS

#### returns the current Job status

#### ILE Procedure Interface

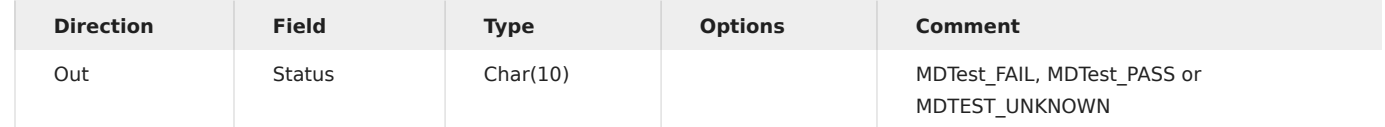

COBOL SECTION

### MDTEST-GETJOBSTATUS USING

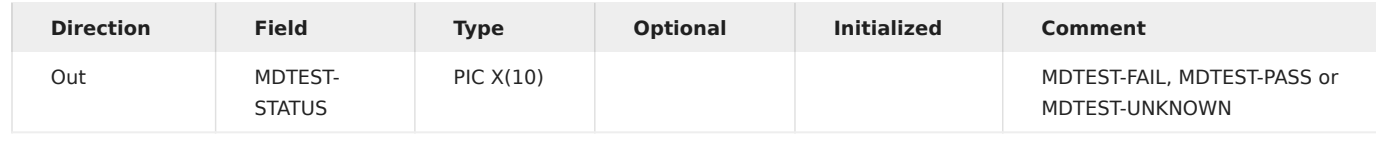

#### RPG Example

Dcl-S h\_JobStatus Like(MDTest\_getJobStatus);

```
h_JobStatus = MDTest_getJobStatus();
```
### MDTEST\_FORCEFAIL

writes a Fail Result

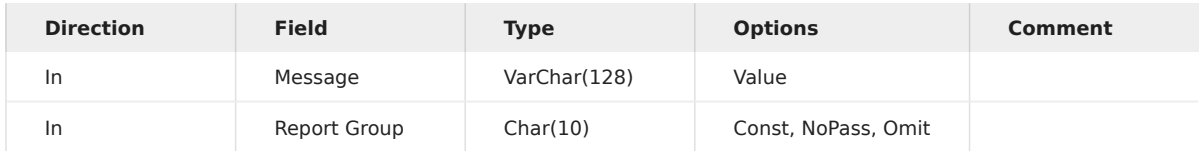

COBOL SECTION

### MDTEST-FORCEFAIL USING

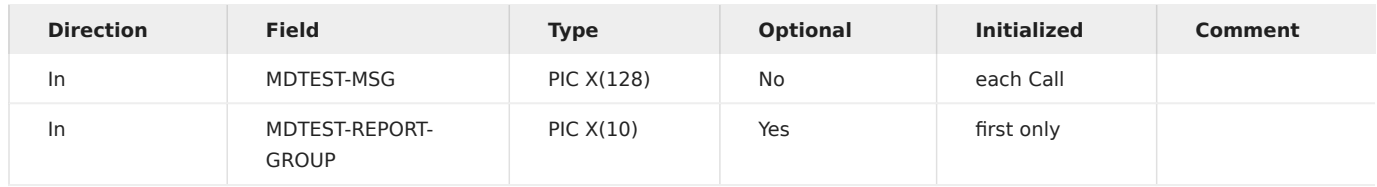

#### RPG Example

MDTest\_addInfo('Customer not found.':'FINANCE');

#### MDTEST\_ABORTBATCH

#### writes a Fail Result

ILE Procedure Interface

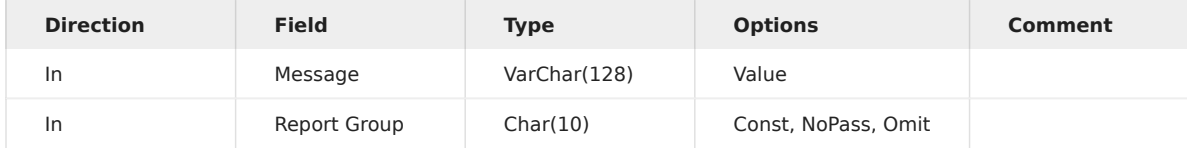

COBOL SECTION

#### MDTEST-ABORTBATCH USING

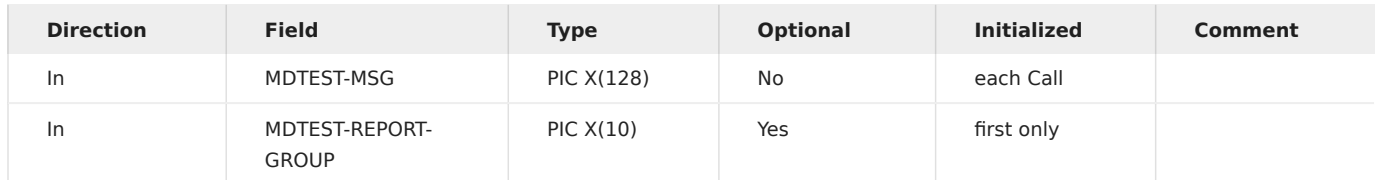

RPG Example

MDTest\_abortBatch('Customer file not found.':'FINANCE');

#### MDTEST\_WAITMANUALSTEP

Wait for manual actions - Allows for test steps, such as interactive processes, to occur outside of the MDTest framework and then log the test status decision provided by a user from within MDOpen.

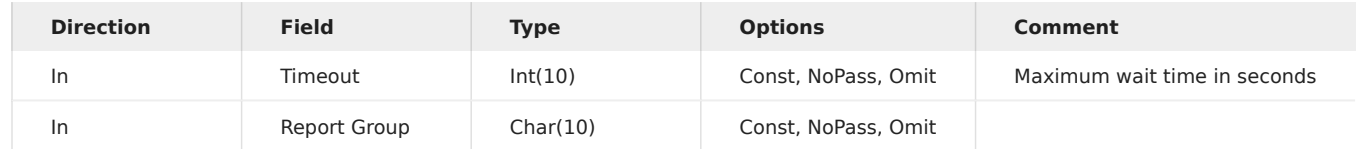

### MDTEST-WAIT-MANUAL-STEP USING

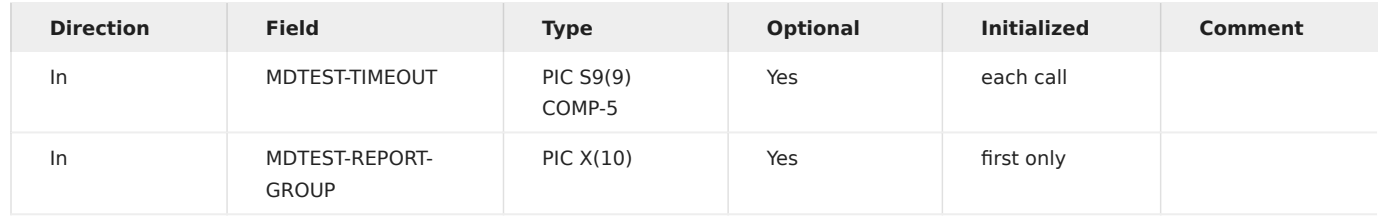

RPG Example

MDTest\_waitManualStep(600:'FINANCE');

#### Execute Functions

#### MDTEST\_START\_TIMER

Start the timer for performance measurement and set the start-point for any job log messages to be reported.

After the timer is started, perform one or more program calls, procedure calls, etc. and then use MDTest End Timer to stop the timer and collect the results.

When using MDTest\_Execute\_CMD or MDTest\_Execute\_SQL, the timer start/stop procedures should be omitted as they are integrated with those 2 execution functions.

#### ILE Procedure Interface

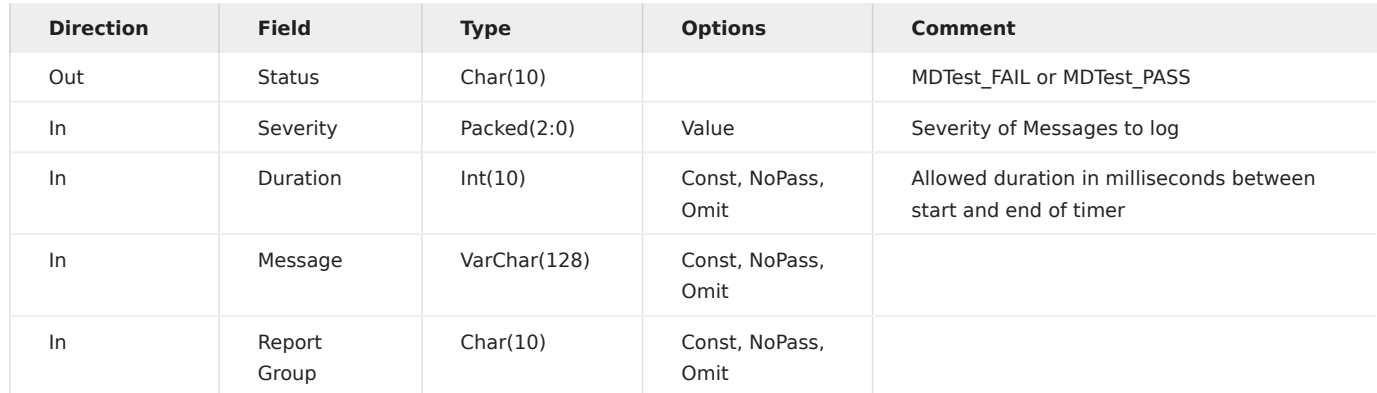

COBOL SECTION

#### MDTEST-START-TIMER USING

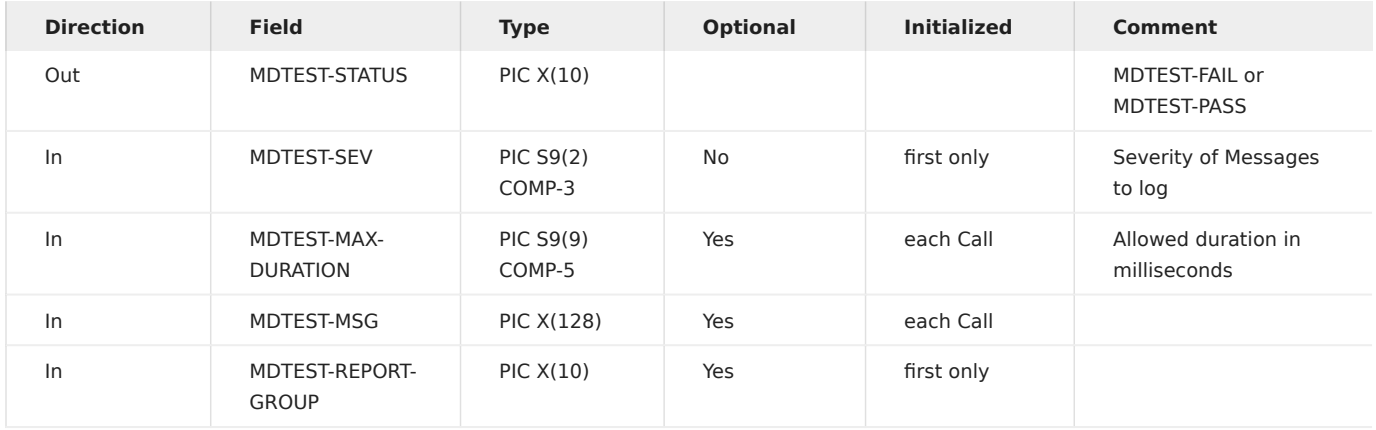

#### RPG Example

```
If MDTest_Start_Timer(10:360:'application process':'EXAMPLE') = MDTest_FAIL;
  // system error
EndIf;
```
#### MDTEST\_END\_TIMER

End the timer that was started using MDTest\_Start\_Timer and collect any reporting data.

If the duration between the start and end of the timer exceeds the max duration provided to the start procedure, this procedure will return MDTest\_FAIL.

#### ILE Procedure Interface

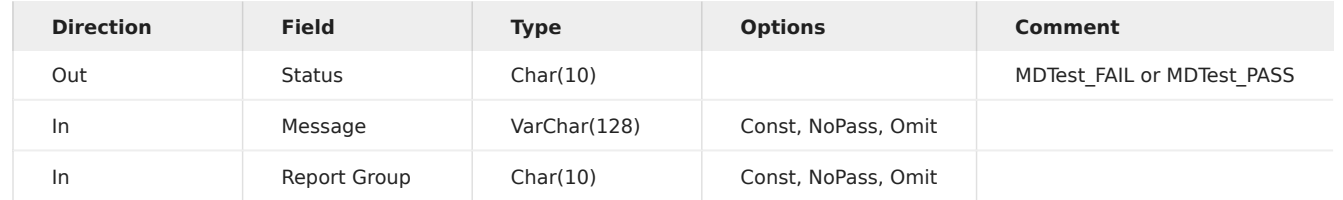

COBOL SECTION

### MDTEST-END-TIMER USING

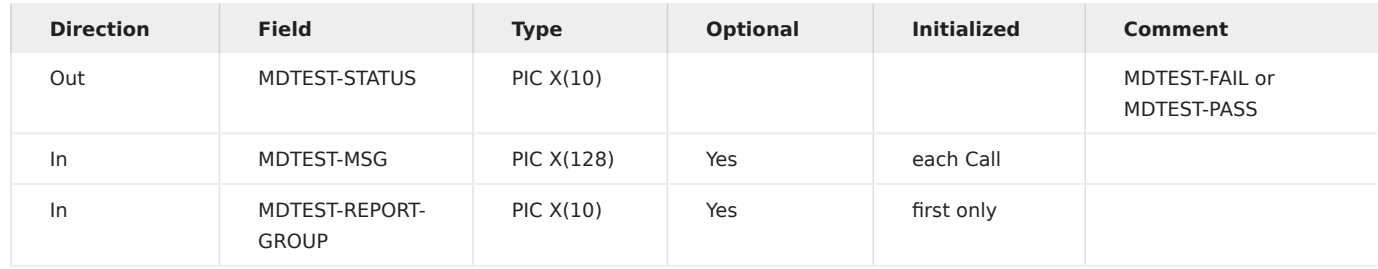

#### RPG Example

If MDTest\_End\_Timer('finished calling my program') = MDTest\_FAIL; // process took too long EndIf;

#### MDTEST\_EXECUTE\_CMD

#### executes an IBM i Command

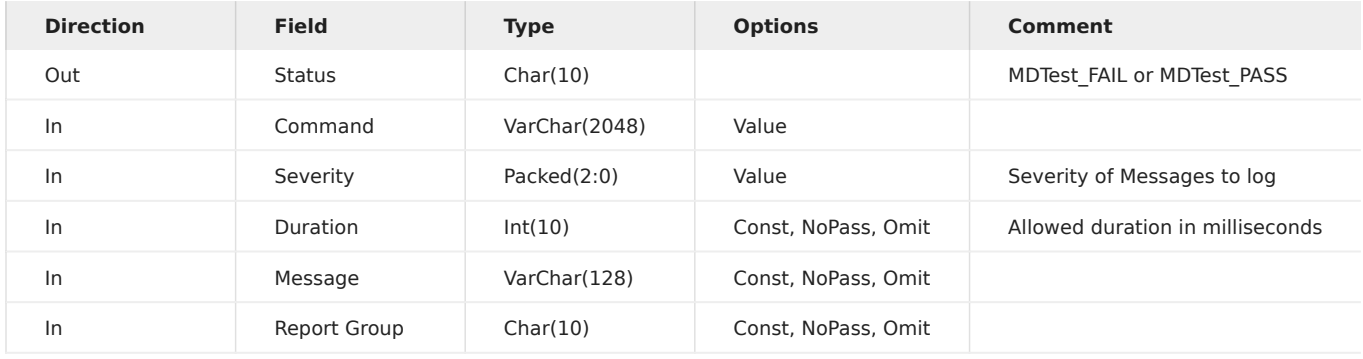

### MDTEST-EXECUTE-CMD USING

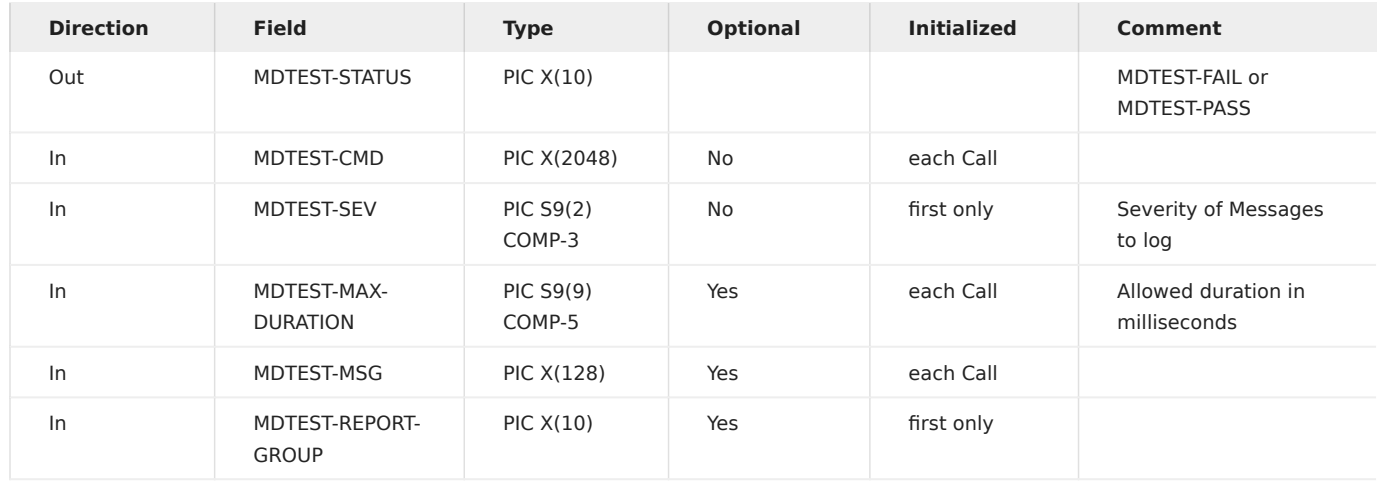

### RPG Example

If MDTest\_Execute\_CMD('ADDLIBLE CUSTDATA':10:360) = MDTest\_FAIL; //couldnt add CUSTDATA to Library List EndIf;

MDTEST\_EXECUTE\_SQL

### executes an SQL Statement

![](_page_18_Picture_223.jpeg)

### MDTEST-EXECUTE-SQL USING

![](_page_19_Picture_311.jpeg)

### RPG Example

If MDTest\_Execute\_SQL('UPDATE CUST set CUSTNAME = '' WHERE CUSTNBR = 16':10:360) = MDTest\_FAIL; //couldnt update field CUSTNAME in file CUST EndIf;

#### Numeric Functions

MDTEST\_NUM\_EQUAL

checks if "Expected Value" & "Actual Value" contain the same value

#### ILE Procedure Interface

![](_page_19_Picture_312.jpeg)

COBOL SECTION

### MDTEST-NUM-EQUAL USING

![](_page_19_Picture_313.jpeg)

#### RPG Example

Dcl-S h\_Result Like(MDTest\_Num\_Equal);

h\_Result = MDTest\_Num\_Equal(CUSTNBR:16:'Customer Nbr should be 16.':'FINANCE');

#### MDTEST\_NUM\_NOTEQUAL

### checks if "Expected Value" & "Actual Value" contain different values

#### ILE Procedure Interface

![](_page_20_Picture_260.jpeg)

COBOL SECTION

#### MDTEST-NUM-NOTEQUAL USING

![](_page_20_Picture_261.jpeg)

RPG Example

Dcl-S h\_Result Like(MDTest\_Num\_NotEqual);

h\_Result = MDTest\_Num\_NotEqual(CUSTNBR:16:'Customer Nbr should NOT be 16.':'FINANCE');

#### MDTEST\_NUM\_ZERO

#### checks if "Actual Value" is zero

![](_page_20_Picture_262.jpeg)

### MDTEST-NUM-ZERO USING

![](_page_21_Picture_259.jpeg)

RPG Example

Dcl-S h\_Result Like(MDTest\_Num\_Zero);

h\_Result = MDTest\_Num\_Zero(CUSTNBR);

### MDTEST\_NUM\_NOTZERO

#### checks if "Actual Value" is not zero

ILE Procedure Interface

![](_page_21_Picture_260.jpeg)

COBOL SECTION

#### MDTEST-NUM-NOTZERO USING

![](_page_21_Picture_261.jpeg)

#### RPG Example

Dcl-S h\_Result Like(MDTest\_Num\_NotZero);

h\_Result = MDTest\_Num\_NotZero(CUSTNBR);

MDTEST\_NUM\_LOWERTHAN

checks if "Actual Value" is lower than "Expected Value"

![](_page_22_Picture_249.jpeg)

COBOL SECTION

### MDTEST-NUM-LOWERTHAN USING

![](_page_22_Picture_250.jpeg)

RPG Example

Dcl-S h\_Result Like(MDTest\_Num\_LowerThan);

h\_Result = MDTest\_Num\_LowerThan(CUSTNBR:16);

### MDTEST\_NUM\_LOWEREQUALTHAN

checks if "Actual Value" is lower than or equal "Expected Value"

![](_page_22_Picture_251.jpeg)

### MDTEST-NUM-LOWEREQUALTHAN USING

![](_page_23_Picture_286.jpeg)

#### RPG Example

Dcl-S h\_Result Like(MDTest\_Num\_LowerEqualThan);

h\_Result = MDTest\_Num\_LowerEqualThan(CUSTNBR:16);

### MDTEST\_NUM\_GREATERTHAN

### checks if "Actual Value" is greater than "Expected Value"

ILE Procedure Interface

![](_page_23_Picture_287.jpeg)

COBOL SECTION

### MDTEST-NUM-GREATERTHAN USING

![](_page_23_Picture_288.jpeg)

#### RPG Example

Dcl-S h\_Result Like(MDTest\_Num\_GreaterThan);

h\_Result = MDTest\_Num\_GreaterThan(CUSTNBR:16);

#### MDTEST\_NUM\_GREATEREQUALTHAN

### checks if "Actual Value" is greater than or equal "Expected Value"

#### ILE Procedure Interface

![](_page_24_Picture_208.jpeg)

COBOL SECTION

#### MDTEST-NUM-GREATEREQUALTHAN USING

![](_page_24_Picture_209.jpeg)

#### RPG Example

Dcl-S h\_Result Like(MDTest\_Num\_GreaterEqualThan);

h\_Result = MDTest\_Num\_GreaterEqualThan(CUSTNBR:16);

#### MDTEST\_NUM\_INRANGE

checks if "Actual Value" is between "Range Start" and "Range End"

![](_page_25_Picture_285.jpeg)

COBOL SECTION

### MDTEST-NUM-INRANGE USING

![](_page_25_Picture_286.jpeg)

#### RPG Example

Dcl-S h\_Result Like(MDTest\_Num\_InRange);

h\_Result = MDTest\_Num\_InRange(CUSTNBR:1:229);

#### MDTEST\_NUM\_OUTSIDERANGE

checks if "Actual Value" is not between "Range Start" and "Range End"

![](_page_25_Picture_287.jpeg)

### MDTEST-NUM-OUTSIDERANGE USING

![](_page_26_Picture_221.jpeg)

### RPG Example

Dcl-S h\_Result Like(MDTest\_Num\_OutsideRange);

h\_Result = MDTest\_Num\_OutsideRange(CUSTNBR:1:229);

#### Character Functions

MDTEST\_CHAR\_EQUAL

### checks if "Expected Value" & "Actual Value" contain the same value

![](_page_26_Picture_222.jpeg)

### MDTEST-CHAR-EQUAL USING

![](_page_27_Picture_204.jpeg)

### RPG Example

Dcl-S h\_Result Like(MDTest\_Char\_Equal);

h\_Result = MDTest\_Char\_Equal('MDTest':'MDTEST':\*On);

### MDTEST\_CHAR\_NOTEQUAL

### checks if "Expected Value" & "Actual Value" contain different values

![](_page_27_Picture_205.jpeg)

### MDTEST-CHAR-NOTEQUAL USING

![](_page_28_Picture_205.jpeg)

### RPG Example

Dcl-S h\_Result Like(MDTest\_Char\_NotEqual);

h\_Result = MDTest\_Char\_NotEqual('MDTest':'MDTEST':\*On);

### MDTEST\_CHAR\_CONTAINS

### checks if "Actual Value" contains "Expected Value"

![](_page_28_Picture_206.jpeg)

### MDTEST-CHAR-CONTAINS USING

![](_page_29_Picture_204.jpeg)

### RPG Example

Dcl-S h\_Result Like(MDTest\_Char\_Contains);

h\_Result = MDTest\_Char\_Contains('test':'MDTest':\*On);

### MDTEST\_CHAR\_NOTCONTAINS

checks if "Actual Value" does not contain "Expected Value"

![](_page_29_Picture_205.jpeg)

### MDTEST-CHAR-NOTCONTAINS USING

![](_page_30_Picture_209.jpeg)

### RPG Example

Dcl-S h\_Result Like(MDTest\_Char\_NotContains);

h\_Result = MDTest\_Char\_NotContains('test':'MDTest':\*On);

# MDTEST\_CHAR\_STARTSWITH

checks if "Actual Value" starts with value of "Expected Value"

![](_page_30_Picture_210.jpeg)

### MDTEST-CHAR-STARTSWITH USING

![](_page_31_Picture_204.jpeg)

### RPG Example

Dcl-S h\_Result Like(MDTest\_Char\_StartsWith);

h\_Result = MDTest\_Char\_StartsWith('MD':'MDTest');

### MDTEST\_CHAR\_ENDSWITH

### checks if "Actual Value" ends with value of "Expected Value"

![](_page_31_Picture_205.jpeg)

### MDTEST-CHAR-ENDSWITH USING

![](_page_32_Picture_269.jpeg)

#### RPG Example

Dcl-S h\_Result Like(MDTest\_Char\_EndsWith);

h\_Result = MDTest\_Char\_EndsWith('est':'MDTest');

#### MDTEST\_CHAR\_BLANK

### checks if "Actual Value" is empty

#### ILE Procedure Interface

![](_page_32_Picture_270.jpeg)

COBOL SECTION

### MDTEST-CHAR-BLANK USING

![](_page_32_Picture_271.jpeg)

#### RPG Example

Dcl-S h\_Result Like(MDTest\_Char\_Blank); Dcl-S h\_Name Char(10) Inz('Sam');

h\_Result = MDTest\_Char\_Blank(h\_Name);

MDTEST\_CHAR\_NOTBLANK

### checks if "Actual Value" is not empty

ILE Procedure Interface

![](_page_33_Picture_170.jpeg)

COBOL SECTION

### MDTEST-CHAR-NOTBLANK USING

![](_page_33_Picture_171.jpeg)

RPG Example

Dcl-S h\_Result Like(MDTest\_Char\_NotBlank); Dcl-S h\_Name Char(10) Inz('Sam');

h\_Result = MDTest\_Char\_NotBlank(h\_Name);

#### MDTEST\_CHAR\_IN

checks if "Actual Value" is found in "Elements"

![](_page_34_Picture_256.jpeg)

COBOL SECTION

### MDTEST-CHAR-IN USING

![](_page_34_Picture_257.jpeg)

RPG Example

Dcl-S h\_Result Like(MDTest\_Char\_In); Dcl-S h\_Elements VarChar(256) Dim(50);

h\_Elements(1) = 'ABC'; h\_Elements(2) = 'DEF';

h\_Result = MDTest\_Char\_In('def':2:h\_Elements:\*On);

#### MDTEST\_CHAR\_NOTIN

checks if "Actual Value" is not found in "Elements"

![](_page_35_Picture_256.jpeg)

COBOL SECTION

### MDTEST-CHAR-NOTIN USING

![](_page_35_Picture_257.jpeg)

RPG Exampleregex

Dcl-S h\_Result Like(MDTest\_Char\_NotIn); Dcl-S h\_Elements VarChar(256) Dim(50);

h\_Elements(1) = 'ABC'; h\_Elements(2) = 'DEF';

h\_Result = MDTest\_Char\_NotIn('def':2:h\_Elements:\*On);

#### MDTEST\_CHAR\_REGEX

checks if Regular Expression in "Expected Values" is found in "Actual Value"

![](_page_36_Picture_273.jpeg)

COBOL SECTION

### MDTEST-CHAR-REGEX USING

![](_page_36_Picture_274.jpeg)

#### RPG Example

 $\verb|h_Sstatus| = \verb|MDTest_Char_Regex('^(?:\w+\; ?)^*\w+@(?:\w+\; ?)^*\w+$': 'Saman.Neinawaie@MidrangeDynamics.com');$ 

#### MDTEST\_CHAR\_NOTREGEX

checks if Regular Expression in "Expected Values" is not found in "Actual Value"

![](_page_36_Picture_275.jpeg)

### MDTEST-CHAR-NOTREGEX USING

![](_page_37_Picture_242.jpeg)

#### RPG Example

h\_Status = MDTest\_Char\_NoRegex('^(?:\w+\.?)\*\w+@(?:\w+\.)\*\w+\$':'Saman.Neinawaie@MidrangeDynamics.com');

### Code Coverage Functions

MDTEST\_REG\_CODECOV\_MOD

#### register code coverage for a module

![](_page_37_Picture_243.jpeg)

### MDTEST-REG-CODECOV-MOD USING

![](_page_38_Picture_304.jpeg)

h\_Status = MDTest\_reg\_CodeCov\_Mod('MYLIB':'MYPGM':'\*ALL':'\*PGM':85:-1:1961:-1:'FINANCE');

MDTEST\_RPT\_CODECOV

### generate code coverage report

#### ILE Procedure Interface

![](_page_38_Picture_305.jpeg)

COBOL SECTION

### MDTEST-RPT-CODECOV USING

![](_page_38_Picture_306.jpeg)

#### RPG Example

h\_Status = MDTest\_rpt\_CodeCov();

# <span id="page-40-0"></span>1.7 Example Test Programs

### <span id="page-40-1"></span>1.7.1 RPG

Below is an example RPG free-format program utilizing the various [MDTest Helper Functions](#page-12-0)

```
**Free
//***************************************************
//Compile Settings *
//***************************************************
Ctl-Opt Alloc(*Teraspace) Option(*SrcStmt:*NoDebugIO:*NoUnRef)
        Main(mainProc);
//***************************************************
//Copybooks *
//***************************************************
/Copy QRPGLESRC,MDRTESTP
//***************************************************
//Global Variables & Data Structures *
//***************************************************
//***************************************************
//Main Procedure - *ENTRY *
//***************************************************
Dcl-Proc mainProc;
 Dcl-Pi mainProc;
   CmdDur Zoned(6);
     SQLDur Zoned(6);
   End-Pi;
 Dcl-DS d_SQLRow Qualified Dim(100);
 CurCod Char(3);
    Act_EX Packed(8:3);
     Exp_FX Packed(8:3);
  End-DS; Dcl-S Cnt Packed(3);
  Dcl-S Date Char(8);
   Dcl-S Status Like(MDTest_reg_CodeCov_Mod);
  Dcl-S Cmd VarChar(2048);
   Dcl-S Elem VarChar(256) Dim(50);
  Dcl-S Row Int(10);
  Dcl-S i Int(10) Dcl-C c_Quote Const('''');
   //register application program for code coverage
   Status = MDTest_reg_CodeCov_Mod('*LIBL':
                                      'MDACURUPD':
                                     '*ALL':
                                     '*PGM':
50: *Omit:
15: *Omit:
                                     'FINANCE');
   If Status = MDTest_FAIL;
     Return;
  EndIf;
 //invoke currency update process
 Date = %char(%date():*ISO0);
   Cmd = 'CALL PGM(MDACURUPD) PARM(' + c_Quote +
                             Date + c_Quote + ')';
   Status = MDTest_Execute_CMD(Cmd:
                                10: CmdDur:
                                 'Currency update process');
  If Status = MDTest FAIL;
     Return;
  EndIf:
   //generate code coverage report
   MDTest_rpt_CodeCov('code coverage for currency update pgm');
   Cmd = 'UPDATE MDTEST_COMPARE_RATES A ' +
        'SET A.CHF_FX = (RRN(A) / 10) + 1';
   Status = MDTest_Execute_SQL(Cmd:
                               10: SQLDur:
                                 'Generate Test Values');
   If Status = MDTest_FAIL;
     Return;
  EndIf;
```

```
 MDTest_addInfo('various tests using the test table');
 Exec SOL
    DECLARE C1 CURSOR FOR
 SELECT A.CURCOD, A.VALCHF, E.CHF_FX
 FROM MDACUR A, MDTEST_COMPARE_RATES E
   WHERE A.CURCOD = E.CURCOD
    ORDER BY A.CURCOD;
  Exec SQL
    Open C1;
 DOW 1 = 1;
   Exec SQL
     Fetch C1 for 100 Rows into :d_SQLRow;
    If SQLCode <> 0;
 Leave;
 EndIf;
 For i = 1 to SQLER3;
 Elem(i) = d_SQLRow(i).CurCod;
      Row += 1; MDTest_Char_NotRegex('/':d_SQLRow(i).CurCod);
     MDTest_Num_Equal(d_SOLRow(i).Exp_FX:
                          d_SQLRow(i).Act_FX:
                          d_SQLRow(i).CurCod);
      MDTest_Num_InRange(d_SQLRow(i).Act_FX:
 d_SQLRow(i).Exp_FX - 0,1:
 d_SQLRow(i).Exp_FX + 0,1:
                           d_SQLRow(i).CurCod);
    EndFor;
  EndDo;
  Exec SQL
    Close C1;
  MDTest_Char_In('EUR':Row:Elem);
  MDTest_Char_In('GBP':Row:Elem);
```
End-Proc;

### <span id="page-41-0"></span>1.7.2 COBOL

2 Copy books are included in the MDTest library that must be included in the source code, in order to take advantage of the [MDTest](#page-12-0) [Functions](#page-12-0)

- 1. MDTCBLWSC, to be placed in the WORKING-STORAGE SECTION. Contains all variables used by MDTest. The variables all begin with MDTEST-
- 2. MDTCBLPRC, to be placed at the end of the PROCEDURE DIVISION. Contains helper section to invoke the MDTest procedures.

```
 PROCESS APOST NOMONOPRC
       IDENTIFICATION DIVISION.
       PROGRAM-ID. CBLEXP1.
 AUTHOR. Midrange Dynamics.
 DATE-WRITTEN. 20.11.2023.
       ENVIRONMENT DIVISION.
 CONFIGURATION SECTION.
 SOURCE-COMPUTER. IBMi.
        OBJECT-COMPUTER. IBMi.
        INPUT-OUTPUT SECTION.
        FILE-CONTROL.
         *****************************************************************
        DATA DIVISION.
       ETLE SECTION.
       *****************************************************************
        WORKING-STORAGE SECTION.
 *** MDTest working storage variables
 COPY MDTCBLWSC OF QLBLSRC.
 EXEC SQL
 INCLUDE SQLCA
            END-EXEC.
            EXEC SQL
               BEGIN DECLARE SECTION
            END-EXEC.
        01 SQLTABLE.
```

```
05 SOLROW OCCURS 100.
 10 SQLCURCOD PIC X(3).
 10 SQLACT-FX PIC S9(5)V9(3) PACKED-DECIMAL.
 10 SQLEXP-FX PIC S9(5)V9(3) PACKED-DECIMAL.
 EXEC SQL
 END DECLARE SECTION
             END-EXEC.
 01 WS-CNT PIC S9(3) COMP-3.
 01 WS-DATE PIC X(8).
 01 WS-RETURN-CODE PIC X.
 01 WS-ROW PIC S9(3) COMP-3.
       *****************************************************************
        LINKAGE SECTION.
        01 LS-CMDDURX.
            05 LS-CMDDUR PIC 9(6).
 01 LS-SQLDURX.
 05 LS-SQLDUR PIC 9(6).
        PROCEDURE DIVISION USING LS-CMDDURX, LS-SQLDURX.
       000-MAIN-CONTROL SECTION.
        BEG.
      *** register application program for code coverage
 MOVE '*LIBL' TO MDTEST-PGM-LIB
 MOVE 'MDACURUPD' TO MDTEST-PGM-NAME
 MOVE '*ALL' TO MDTEST-PGM-MODULE
 MOVE '*PGM' TO MDTEST-PGM-TYPE
 MOVE 50 TO MDTEST-MIN-PERCENTAGE
 MOVE 15 TO MDTEST-MIN-LINES-HIT
 MOVE 'FINANCE' TO MDTEST-REPORT-GROUP
            PERFORM MDTEST-REG-CODECOV-MOD
      *** skip test suite if unable to register code coverage
            IF MDTEST-STATUS = 'FAIL'
                GO TO XIT
             END-IF
 *** start timer/logging of currency update process
 MOVE 10 TO MDTEST-SEV
            MOVE LS-CMDDUR TO MDTEST-MAX-DURATION
 MOVE 'Currency update process' TO MDTEST-MSG
 PERFORM MDTEST-START-TIMER
       *** Call application program to perform currency update
             ACCEPT WS-DATE FROM DATE YYYYMMDD
             CALL 'MYAPPLPGM' USING WS-DATE
                                       WS-RETURN-CODE
      *** end timer/logging of currency update process
            PERFORM MDTEST-END-TIMER
      *** generate code coverage report
             MOVE 'code coverage for currency update pgm' TO MDTEST-MSG
             PERFORM MDTEST-RPT-CODECOV
      *** report that process failed if appl program returns E
             IF WS-RETURN-CODE = 'E'
                 MOVE 'MYAPPLPGM returned value E' TO MDTEST-MSG
                 PERFORM MDTEST-FORCEFAIL
                GO TO XIT
             END-IF
       *** set record values in a hypothetical test table
       *** for demonstrating the MDTEST-EXECUTE-SQL
 STRING 'UPDATE MDTEST_COMPARE_RATES A '
 'SET A.CHF_FX = (RRN(A) / 10) + 1'
DELIMITED BY SIZE INTO MDTEST-CMD<br>MOVE LS-SQLDUR TO MDTEST-MAX-DURATION<br>MOVE 'Generate Test Values' TO MDTEST-MSG
             PERFORM MDTEST-EXECUTE-SQL
       *** skip test suite if record update failed
 IF MDTEST-STATUS = 'FAIL'
 GO TO XIT
             END-IF
       *** information message about tests
             MOVE 'various tests using the test table'
               TO MDTEST-MSG
             PERFORM MDTEST-ADDINFO
       *** loop through test table
             EXEC SQL
                DECLARE C1 CURSOR FOR
                SELECT A.CURCOD, A.VALCHF, E.CHF_FX
 FROM MDACUR A, MDTEST_COMPARE_RATES E
 WHERE A.CURCOD = E.CURCOD
                 ORDER BY A.CURCOD
             END-EXEC
```
EXEC SQL

 OPEN C1 END-EXEC EXEC SQL FETCH C1 FOR 100 ROWS INTO :SQLROW END-EXEC IF SQLCODE = 0 PERFORM MDTEST-CLEAR-CHAR-ARRAY MOVE SQLERRD (3) TO WS-CNT MOVE 1 TO WS-ROW PERFORM 100-COMPARE UNTIL WS-ROW > WS-CNT END-IF EXEC SQL CLOSE C1 END-EXEC \*\*\* check if EUR in array MOVE 'EUR' TO MDTEST-CHAR-ELEM PERFORM MDTEST-CHAR-IN \*\*\* check if GBP in array MOVE 'GBP' TO MDTEST-CHAR-ELEM PERFORM MDTEST-CHAR-IN . XIT. GOBACK. 100-COMPARE SECTION. 100. \*\*\* add currency code to array MOVE SQLCURCOD (WS-ROW) TO MDTEST-CHAR-ELEM PERFORM MDTEST-ADD-CHAR-ELEM \*\*\* check if currency code contains folder symbol using regex MOVE '/' TO MDTEST-EXP-CHAR MOVE SQLCURCOD (WS-ROW) TO MDTEST-ACT-CHAR PERFORM MDTEST-CHAR-NOTREGEX \*\*\* numeric exact test MOVE SQLCURCOD (WS-ROW) TO MDTEST-MSG MOVE SQLEXP-FX (WS-ROW) TO MDTEST-EXP-NUM MOVE SQLACT-FX (WS-ROW) TO MDTEST-ACT-NUM PERFORM MDTEST-NUM-EQUAL \*\*\* numeric range test MOVE SQLCURCOD (WS-ROW) TO MDTEST-MSG<br>COMPUTE MDTEST-RANGE-START = SQLEXP-FX (WS-ROW) - .1<br>COMPUTE MDTEST-RANGE-END = SQLEXP-FX (WS-ROW) + .1<br>MOVE SQLACT-FX (WS-ROW) TO MDTEST-ACT-NUM<br>PERFORM MDTEST-NUM-INRANGE

ADD 1 TO WS-ROW

. \*\*\* MDTest procedure division sections COPY MDTCBLPRC OF QLBLSRC.

# <span id="page-44-0"></span>1.8 Reporting

There are several layers of reporting information that is stored in MDCMS tables when a Test Batch is run.

### <span id="page-44-1"></span>1.8.1 Objects

View - option Objects for an Automated Testing Batches row

Lists every program object that triggered an automated test run, along with RFP it was in and if a Quality Gate was enabled.

### Table - MDCMS.MDDTLUT

![](_page_44_Picture_150.jpeg)

### <span id="page-44-2"></span>1.8.2 MDTest Jobs

View - option MDTest Jobs for an Automated Testing Batches row

Lists every job (1 per Execution Step) that is running or has run for a batch. When a job is still active, the active job status is displayed and can be clicked on to see the job log for that job.

Table - MDCMS.MDDTJOB

![](_page_44_Picture_151.jpeg)

### <span id="page-44-3"></span>1.8.3 MDTest Results

View - option MDTest Results for an MDTest Job or Batch row

Lists each result record injected by either your test program or the MDTest program (MDTWRAP). For comparison test results, the actual value and expected value will also be displayed.

#### Table - MDCMS.MDDTRES

![](_page_44_Picture_152.jpeg)

### <span id="page-45-0"></span>1.8.4 MDTest Result Log

View - option MDTest Result Log for an MDTest Result row

Lists any upper-level log entries for an injected result record. This will include all options passed to an MDTest procedure as well as result values up to 128 characters.

Table - MDCMS.MDDTLOG

![](_page_45_Picture_80.jpeg)

### <span id="page-45-1"></span>1.8.5 MDTest Result Log Details

View - option MDTest Result Log Details for an MDTest Result Log row

Lists any lower-level log entries for an injected result record. This will include any included job log entries as well as result values larger than 128 characters.

### Table - MDCMS.MDDTLOGD

![](_page_45_Picture_81.jpeg)

# <span id="page-46-0"></span>1.9 Quality Gates

After an RFP is installed into a target level, MDCMS checks if any programs that were installed require Automated Testing based on the [Automated Testing Templates](#page-8-0).

If any programs are included that require testing, then a batch is prepared for each Template that is required.

If the Quality Gate field for one or more of the Automated Testing Templates is set to true, then MDCMS will not allow the submit or send of an RFP containing the programs from the target level until the Test Batch has completed and passed.

Methods to check state of Quality Gate:

- Use option Automated Testing Results for the Installed RFP •
- Select function MDTest/All Test Batches from the MDOpen menu

### <span id="page-46-1"></span>1.9.1 Override Quality Gate

If you have authority to MDSEC Code 59 (Override Automated Testing Quality Gate) for the Level of the installed RFP, you can override the quality gate when the test failed. This is done directly from the RFP pre-submit warning dialog or as an option in the Automated Testing Results view for a Test Batch.